# **Beyond Trust**

# **AD Bridge Group Policy Reference Guide**

# **Table of Contents**

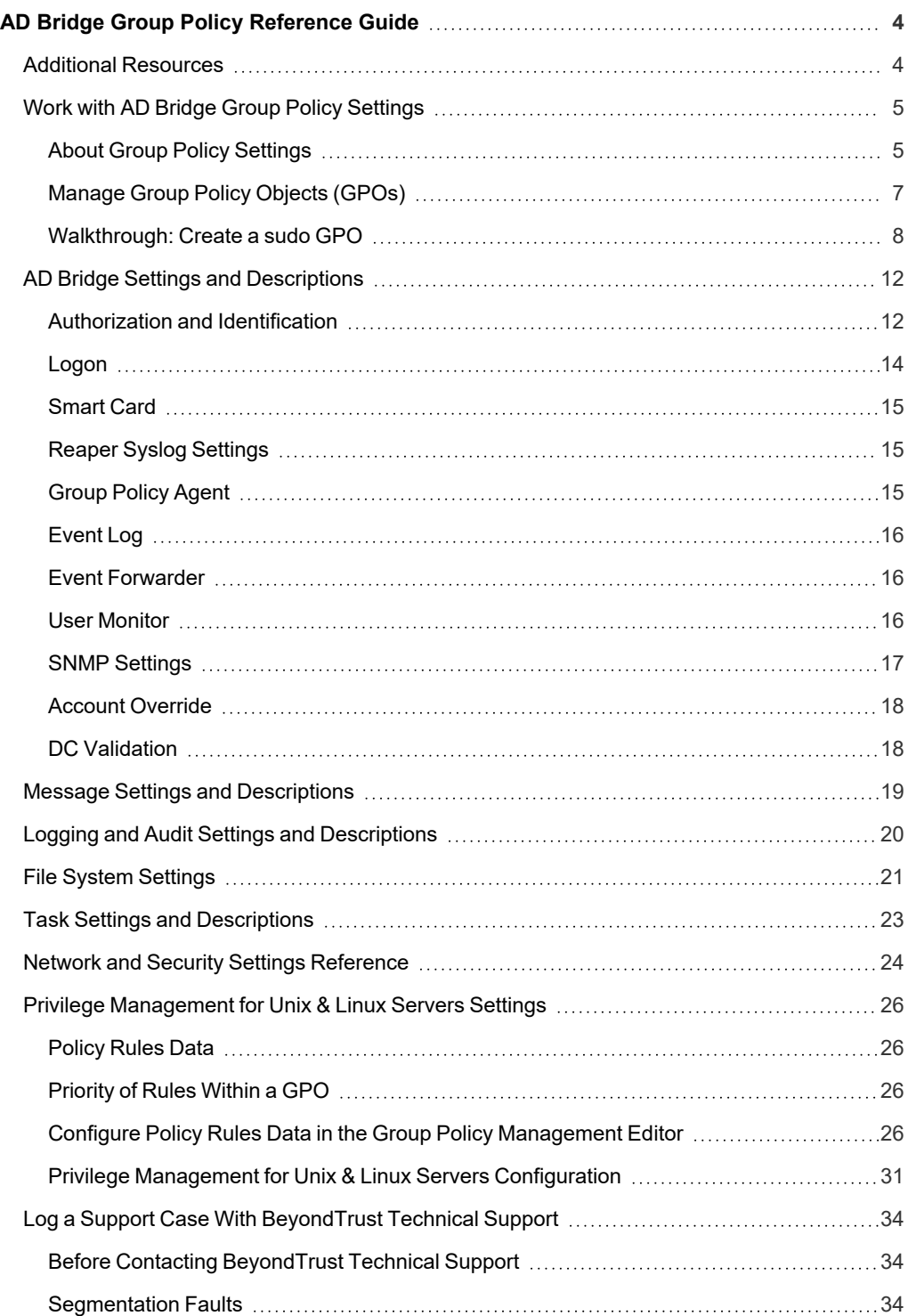

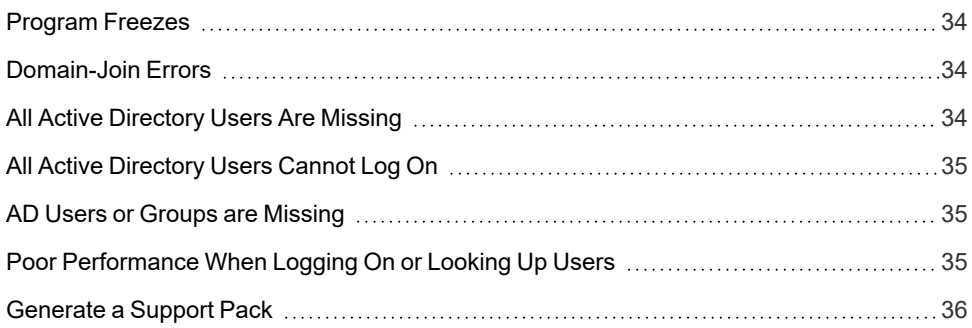

# <span id="page-3-0"></span>**AD Bridge Group Policy Reference Guide**

AD Bridge (ADB) joins Unix and Linux computers to Active Directory so that you can centrally manage all your computers from one source, authenticate users with the highly secure Kerberos 5 protocol, control access to resources, and apply group policies to non-Windows computers.

<span id="page-3-1"></span>This guide describes how to manage Unix and Linux computers using Group Policy settings provided with AD Bridge.

# **Additional Resources**

*For release notes, see [BeyondTrust](https://www.beyondtrust.com/docs/release-notes/index.htm) Release Notes at [https://www.beyondtrust.com/docs/release-notes](https://www.beyondtrust.com/docs/release-notes/index.htm).*

# <span id="page-4-0"></span>**Work with AD Bridge Group Policy Settings**

<span id="page-4-1"></span>This section contains general information about AD Bridge Group Policy settings.

#### **About Group Policy Settings**

AD Bridge enables you to configure Group Policy settings for computers running Linux and Unix. AD Bridge includes more than 100 policy settings that are designed to manage non-Windows computers.

All the policy settings are integrated with the Microsoft Group Policy Management Editor, part of the Microsoft Group Policy Management Console (GPMC).

For example, you can use a group policy setting to control who can use sudo for access to root-level privileges by specifying a common **sudoers** file for target computers. You could create an Active Directory group called **SudoUsers**, add **Active Directory** users to the group, and then apply the sudo group policy setting to the container, giving those users sudo access on their Linux and Unix computers. In the **sudoers** file, you can specify Windows-style user names and identities. Using a group policy setting for sudo gives you a powerful method to remotely and uniformly audit and control access to Unix and Linux resources.

AD Bridge stores its Unix and Linux policy settings in Group Policy Objects (GPOs) in the same location and in the same format as the default GPOs in Windows Server: in the system volume (**sysvol**) shared folder. Unix and Linux computers that are joined to an Active Directory domain receive GPOs in the same way that a Windows computer does:

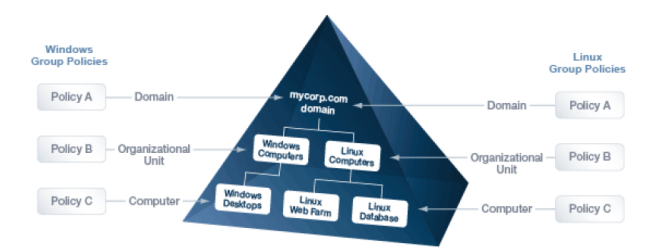

#### **AD Bridge Group Policy Agent**

The AD Bridge Group Policy Agent is automatically installed when you install the AD Bridge agent.

To apply and enforce policy settings, the AD Bridge Group Policy Agent runs continuously as a daemon processing user policy and computer policy:

- <sup>l</sup> **Computer policy processing**: The agent traverses the computer's distinguished name (DN) path in Active Directory.
- **User policy processing**: Occurs when a user logs on; the agent traverses the user's DN path in Active Directory.

The AD Bridge Group Policy Agent connects to Active Directory, retrieves changes, and applies them once every 30 minutes, when a computer starts or restarts, or when requested by the GPO refresh tool.

The AD Bridge Group Policy Agent uses the computer account credentials to securely retrieve policy template files over the network from the domain's protected system volume shared folder.

The AD Bridge Group Policy Agent applies only AD Bridge Group Policy settings: those in the Unix and Linux Settings collection in the Group Policy Management Editor; it does not apply any other group policy settings that may be specified in the GPOs.

#### **Inheritance**

There are two types of policy settings:

• File-based: File-based policy settings, such as sudo and automount, typically replace the local file. File-based policy settings are not inherited and do not merge with the local file.

• Property-based: Property-based policy settings are inherited, meaning that the location of a GPO in the Active Directory hierarchy can affect its application. Property-based settings merge with local policy settings. Local policy settings are not replaced by property-based settings.

Most policy settings are based on properties.

#### **Filter by Target Platform**

You can set the target platforms for a GPO. The GPO is applied only to the platforms that you select. You can select the target platforms by operating system, distribution, and version. For example, you can target a GPO at:

- Only computers running SUSE Linux Enterprise Server
- A mixture of operating systems and distributions, such as Red Hat Linux, Sun Solaris, and Ubuntu Desktop

Some policy settings, however, apply only to specific platforms.

*For more information, see the Help for the policy setting that you want to use.*

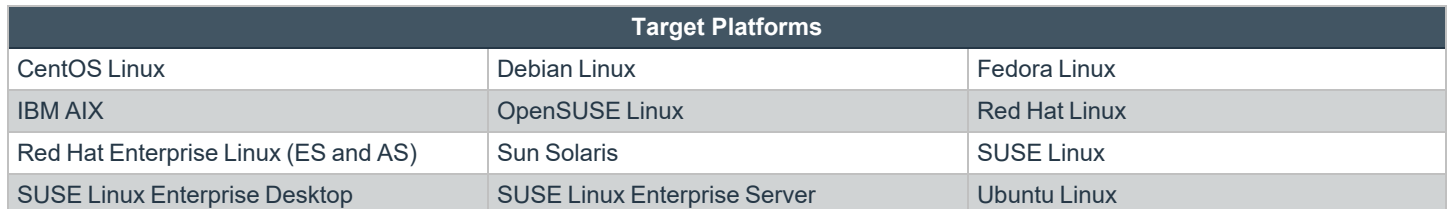

Go to the **Target Platform Filter** policy to select targets for the GPO.

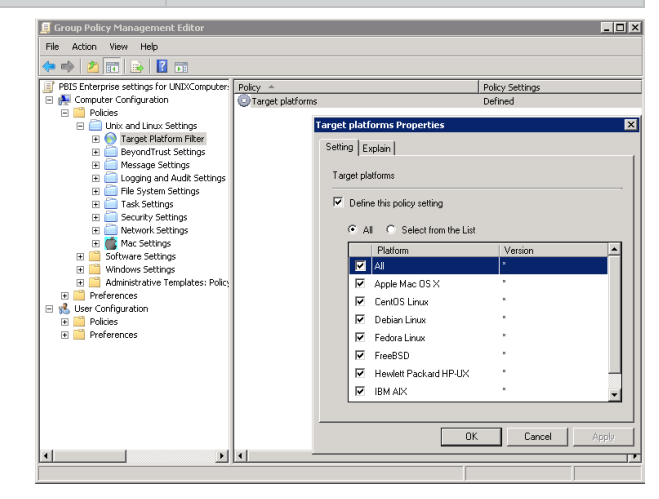

#### **AD Bridge GPO Update Tool**

Use the AD Bridge GPO update tool to force a computer to pull the latest version of group policy settings. The tool includes the following options:

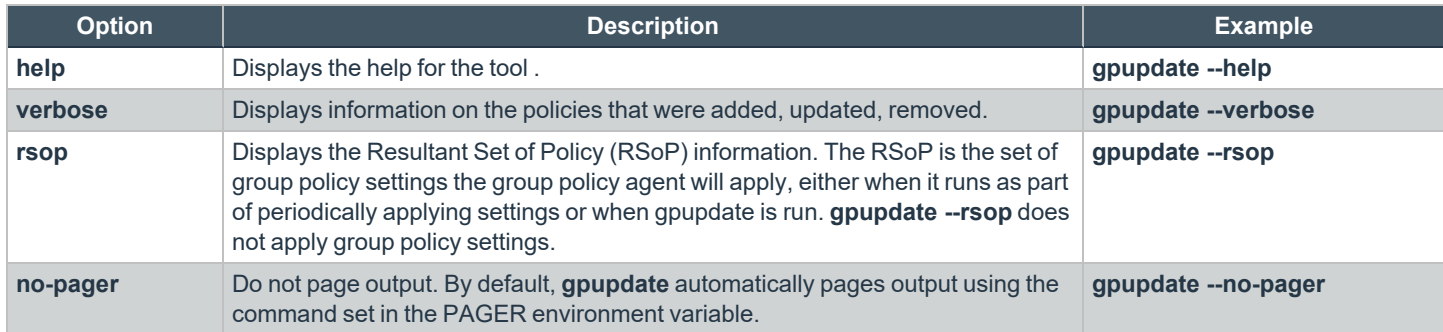

The **--verbose** command provides details on the group policy extensions being run, whether settings were added, modified or removed and whether those changes were successfully applied.

Run the following command at the shell prompt: **/opt/pbis/bin/gpupdate --verbose**

The command returns a success or failure result similar to the following:

- <sup>l</sup> On success: **GPO Update succeeded**
- <sup>l</sup> On failure: **GPO Update was unsuccessful, error code <code> (<error message>)**

<span id="page-6-0"></span>On target computers, AD Bridge stores policy settings in **/var/lib/pbis/grouppolicy**.

#### **Manage Group Policy Objects (GPOs)**

You can create or edit Group Policy Objects (GPOs) and configure policy settings for computers running Linux and Unix by using the Group Policy Management Console (GPMC).

Note: To manage a GPO, you must log on as a member of the Domain Administrators security group, the Enterprise *Administrators security group, or the Group Policy Creator Owners security group.*

*Tip: You can download the Microsoft Group Policy Management Console at <https://www.microsoft.com/en-us/downloads/>.*

To create a GPO using GPMC:

- 1. Navigate to **Start > Administrative Tools** and click **Group Policy Management**.
- 2. Right-click the organizational unit, and then select **Create a GPO in this domain, and Link it here**.
- 3. Type a name for your GPO.
- 4. Click **OK**.
- 5. Right-click the GPO that you created, and then click **Edit**.

**BeyondTrust** 

*Note: The AD Bridge Group Policy settings are in the Unix and Linux Settings collection. For more information about each policy, see the Help for the policy setting that you want to use.*

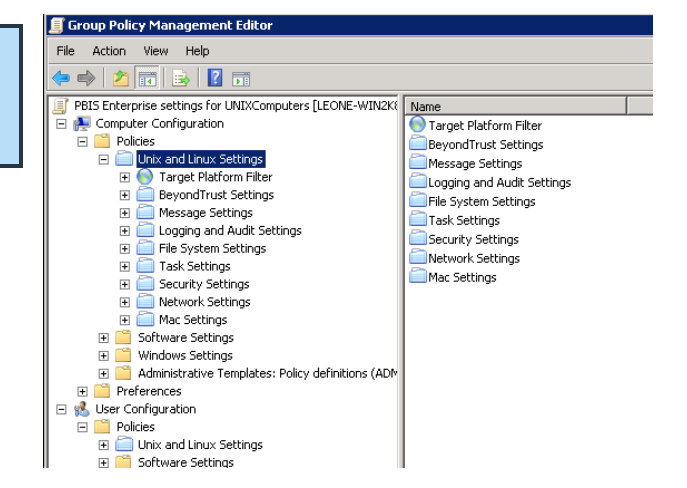

#### **View a Report on a GPO's Policy Settings**

In GPMC, you can view details on AD Bridge policy settings defined in a GPO. Go to the GPO and select the **Settings** tab. The image depicts an example.

#### <span id="page-7-0"></span>**Walkthrough: Create a sudo GPO**

You can create a GPO to specify a sudo configuration file for target computers. **Sudo**, or **superuser do**, allows a user to run a command as root or as another user. You can use this GPO to control sudo access in a centralized and uniform way.

The sudo configuration file is copied to the local computer and replaces the local **sudoers** file. A sudo file can reference Active Directory users and groups. For more information about sudo, see the man pages for your system.

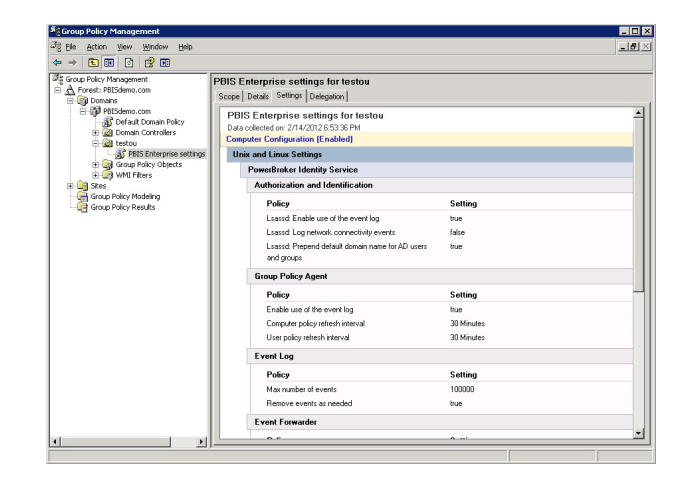

When you define the GPO, you can also set its target platforms. The GPO settings are applied only to the operating systems, distributions, and versions that you choose.

Note: The AD Bridge entries in your sudoers file must conform to the rules set in "Configure Entries in Your Sudoers Files" in *the AD Bridge Administration Guide.*

#### **Create a sudo GPO**

Note: To create or edit a GPO, you must log on as a member of the Domain Administrators security group, the Enterprise *Administrators security group, or the Group Policy Creator Owners security group.*

1. In the Group Policy Management Editor, expand either **Computer Configuration** or **User Configuration**, expand **Policies > Unix and Linux Settings**.

**SALES:** www.beyondtrust.com/contact **SUPPORT:** www.beyondtrust.com/support **DOCUMENTATION:** www.beyondtrust.com/docs 8

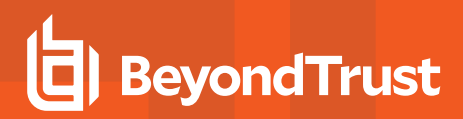

- 2. Expand **Security Settings**, and then select **SUDO command.**
- 3. Double-click **Define Sudoer file**.

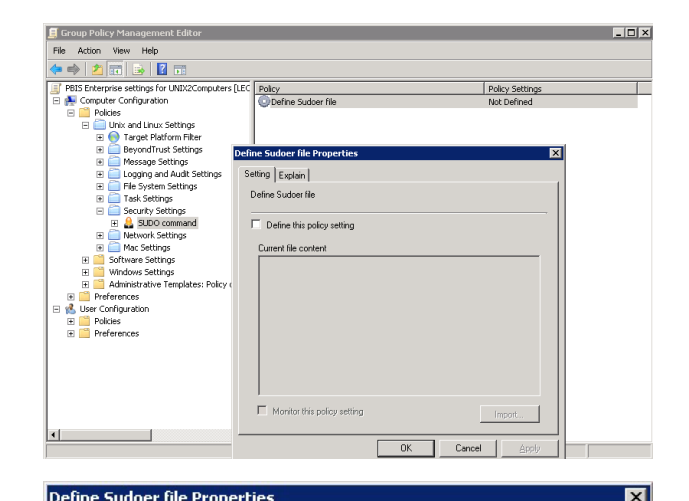

4. Check the **Define this Policy Setting** box, and then in the **Current file content** box, type your commands. Or, to import a sudo configuration file, click **Import**.

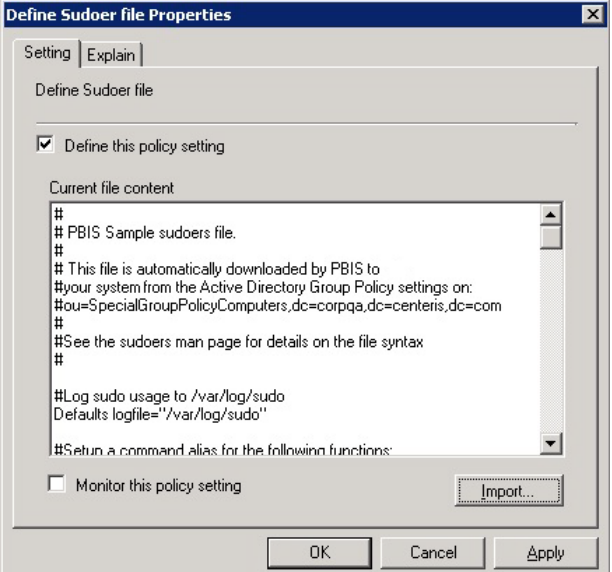

 $\Box$   $\times$ Group Policy Manager File Action View Help<br>  $\leftarrow$   $\leftarrow$   $\frac{1}{\sqrt{\frac{1}{2} \cdot \frac{1}{2} \cdot \frac{1}{2$ Policy Settings **Target pla** Setting | Explain | Target platforms  $\overline{\blacktriangledown}$  Define this policy setting  $\overline{C}$  All  $\overline{C}$  Select from the List Platform<br>**V** All Apple Mac OS E CentOS Linux  $\overline{\mathbf{F}}$  Debian Linux **Ø** Fedora Linux  $\overline{\blacksquare}$  FreeBSD E Hewlett Packard HP-UX  $\overline{M}$  IBM AIX <u>r | 1 | </u> ⊣

6. Double-click **Target platforms**.

5. Select **Target Platform Filter**.

**SALES:** www.beyondtrust.com/contact **SUPPORT:** www.beyondtrust.com/support **DOCUMENTATION:** www.beyondtrust.com/docs 9

7. To target all the platforms, select **All**. To choose platforms, click **Select from the List**, and then select the platforms.

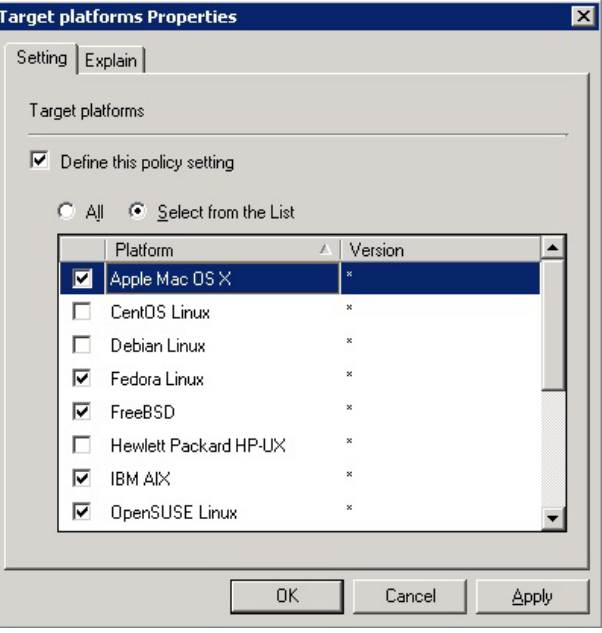

#### **Test the sudo GPO**

After you set the sudo GPO, you can test it on a target computer. The target computer must be in a cell associated with the organizational unit where you linked the sudo GPO.

1. On a target Linux or Unix computer, log on as an administrator and execute the following command to force AD Bridge Group Policy settings to refresh:

/opt/pbis/bin/gpupdate

2. Check whether your sudoers file is on the computer:

cat /etc/sudoers

Note: The location of the sudoers file varies by platform. For example, on Solaris it is in /opt/sfw/etc or /opt/csw/etc. On other *platforms, it is in /usr/local/etc.*

- 3. Log on to the Unix or Linux computer as a regular user who has sudo privileges as specified in the sudoers configuration file.
- 4. Try to access a system resource that requires root access using sudo. When prompted, use the password of the user you are logged on as, unless **targetpw** is set in the **sudoers** file. Verify that the user was authenticated and that the user can access the system resource.

#### **Test sudo Security**

- 1. Log on as a user who is not enabled with sudo in the **sudoers** file that you used to set the Group Policy Object (GPO).
- 2. Verify that the user cannot perform root functions using sudo with their Active Directory credentials.

# <span id="page-11-0"></span>**AD Bridge Settings and Descriptions**

#### <span id="page-11-1"></span>**Authorization and Identification**

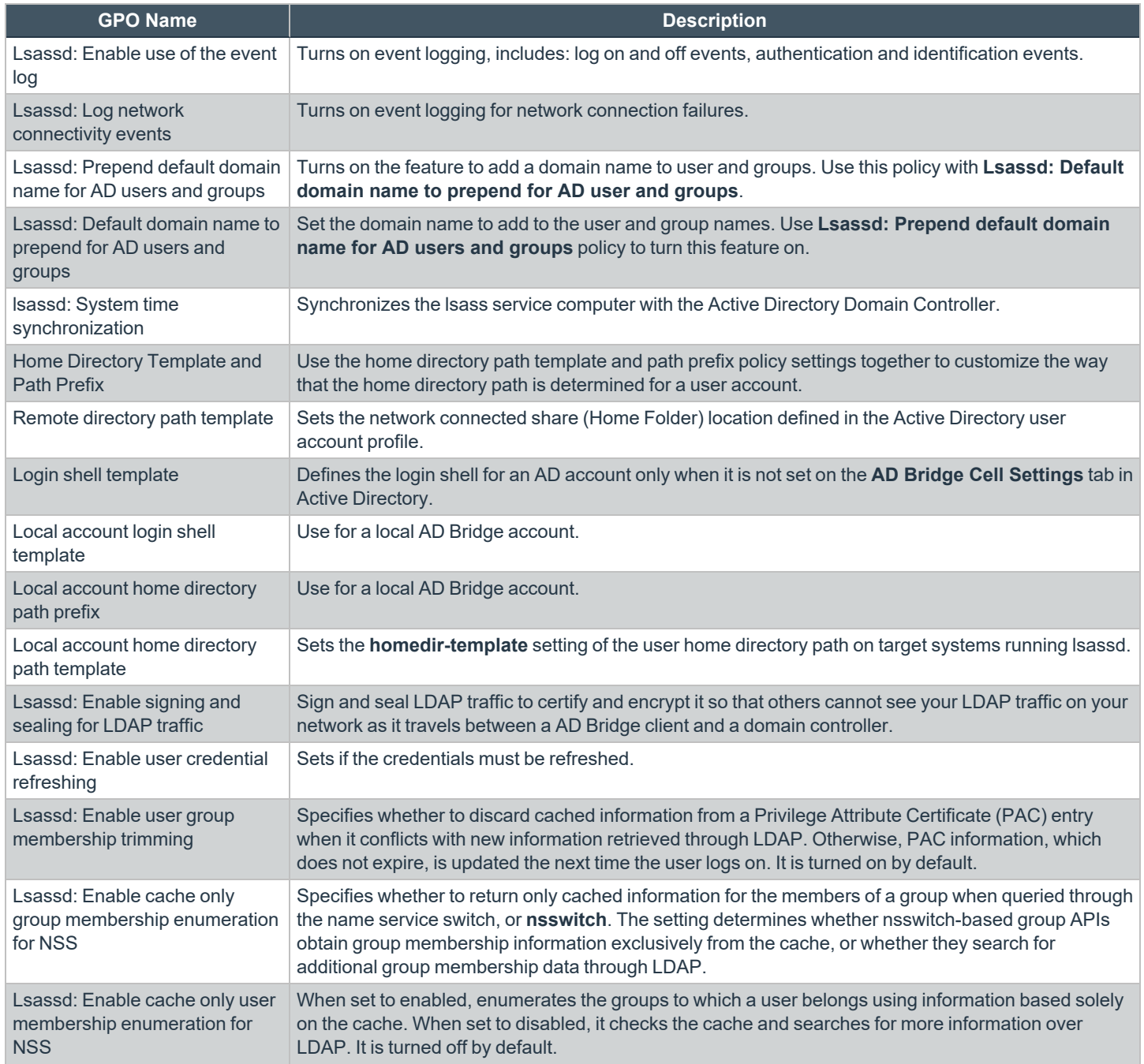

**SALES:** www.beyondtrust.com/contact **SUPPORT:** www.beyondtrust.com/support **DOCUMENTATION:** www.beyondtrust.com/docs 12

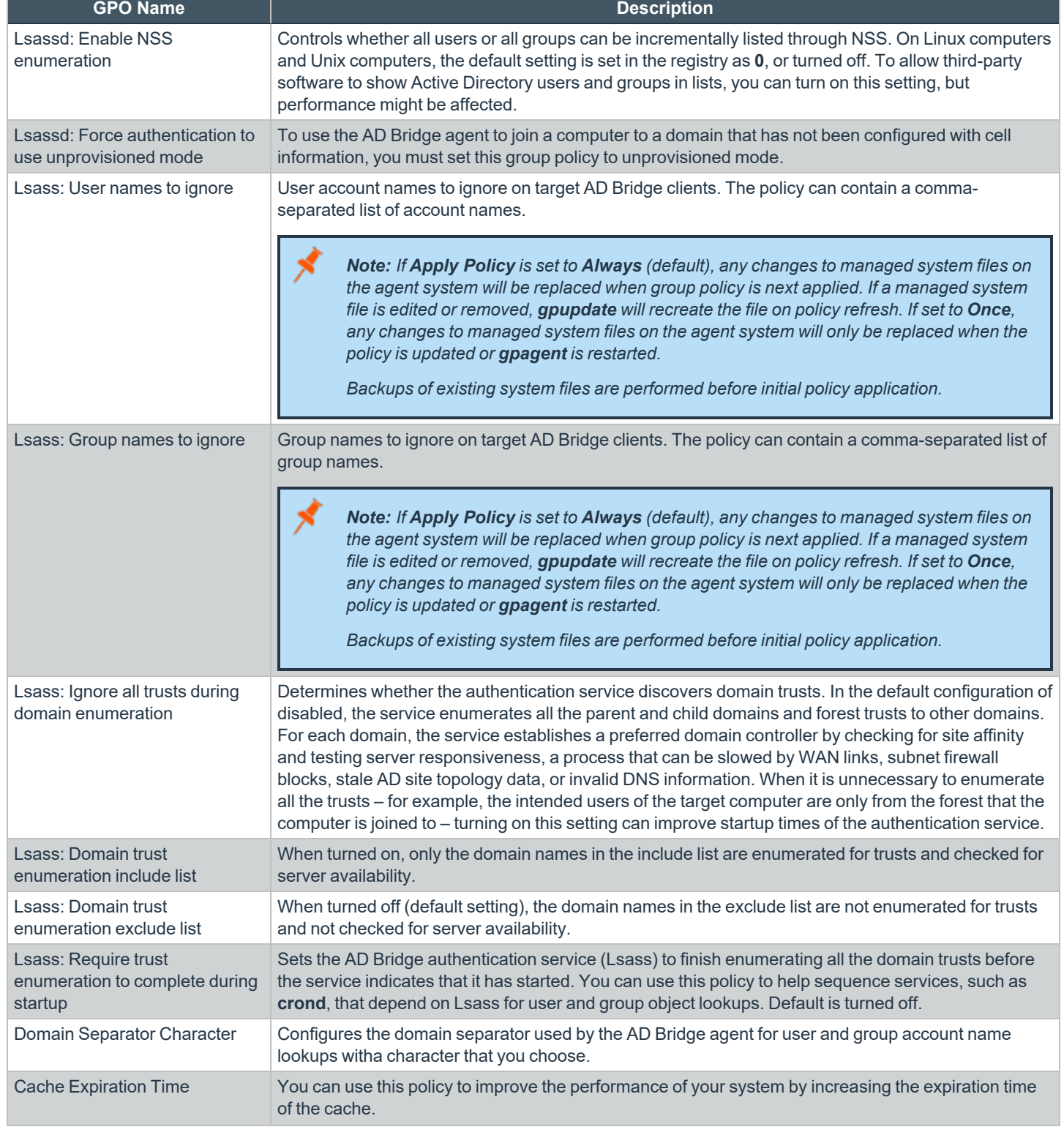

**SALES:** www.beyondtrust.com/contact **SUPPORT:** www.beyondtrust.com/support **DOCUMENTATION:** www.beyondtrust.com/docs 13

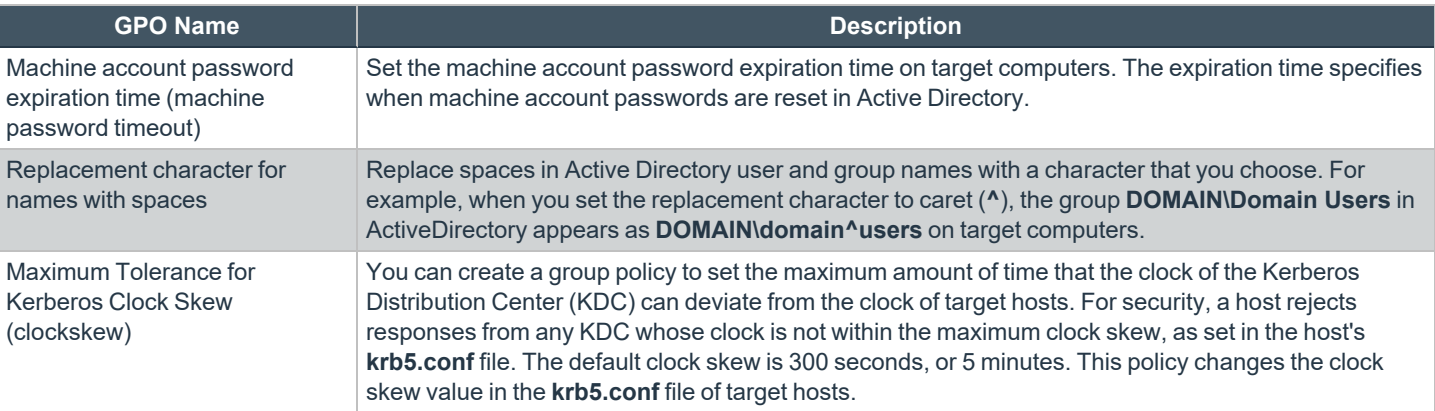

# <span id="page-13-0"></span>**Logon**

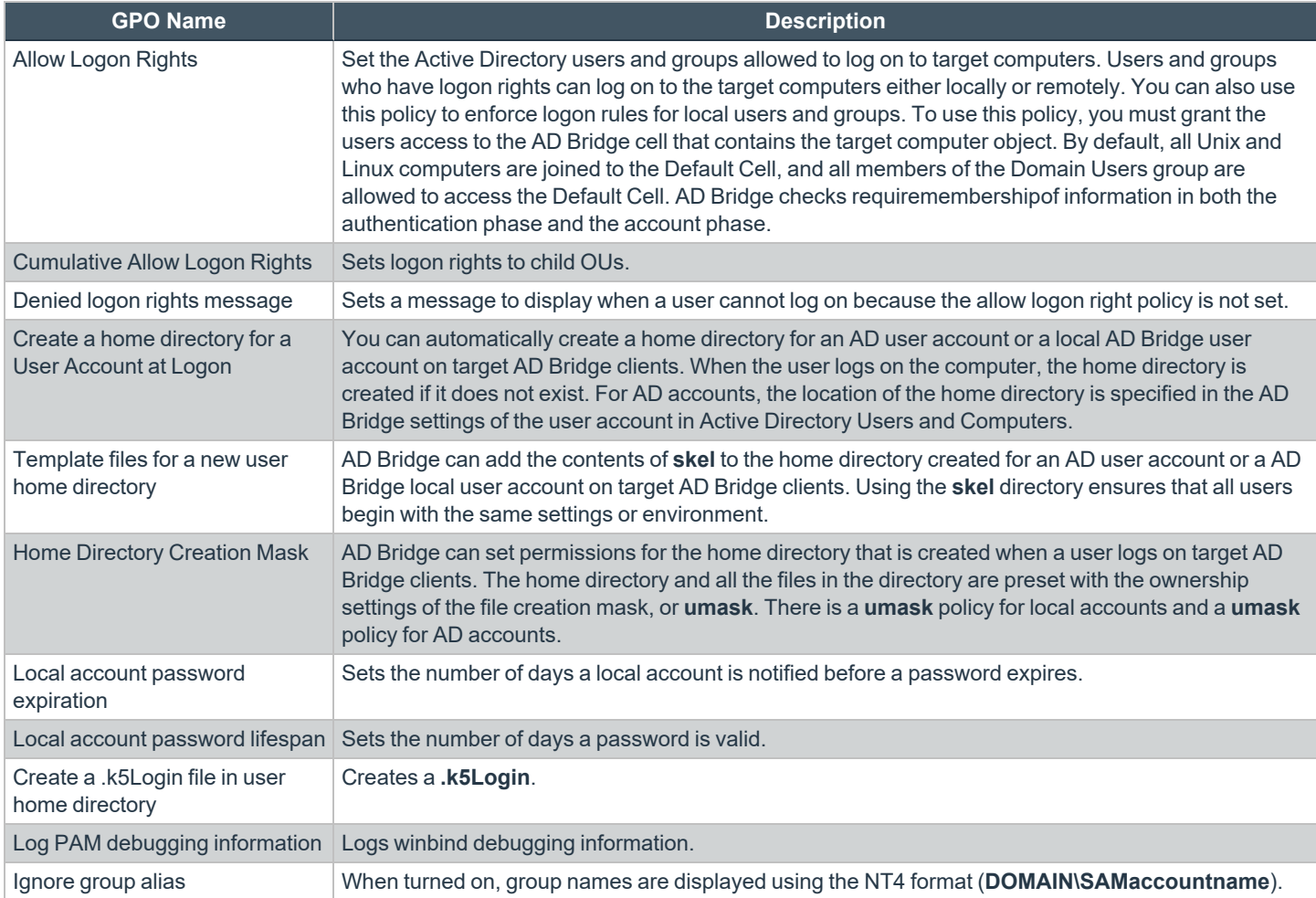

**SALES:** www.beyondtrust.com/contact **SUPPORT:** www.beyondtrust.com/support **DOCUMENTATION:** www.beyondtrust.com/docs 14

#### <span id="page-14-0"></span>**Smart Card**

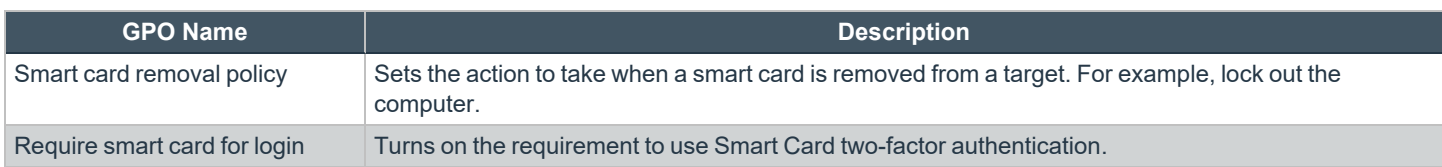

# <span id="page-14-1"></span>**Reaper Syslog Settings**

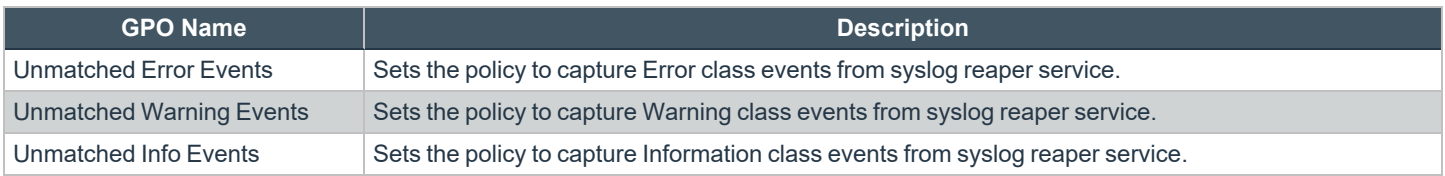

## <span id="page-14-2"></span>**Group Policy Agent**

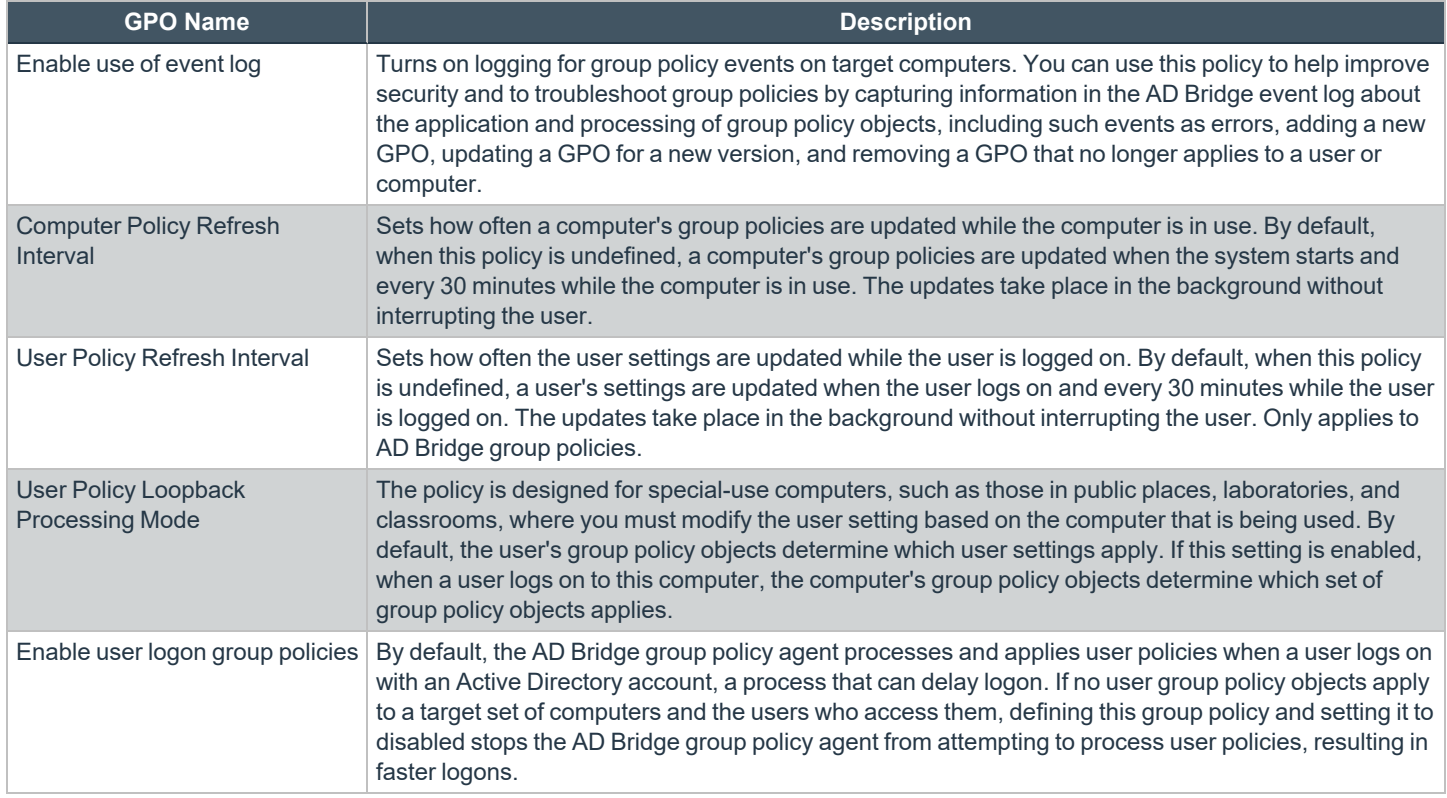

# <span id="page-15-0"></span>**Event Log**

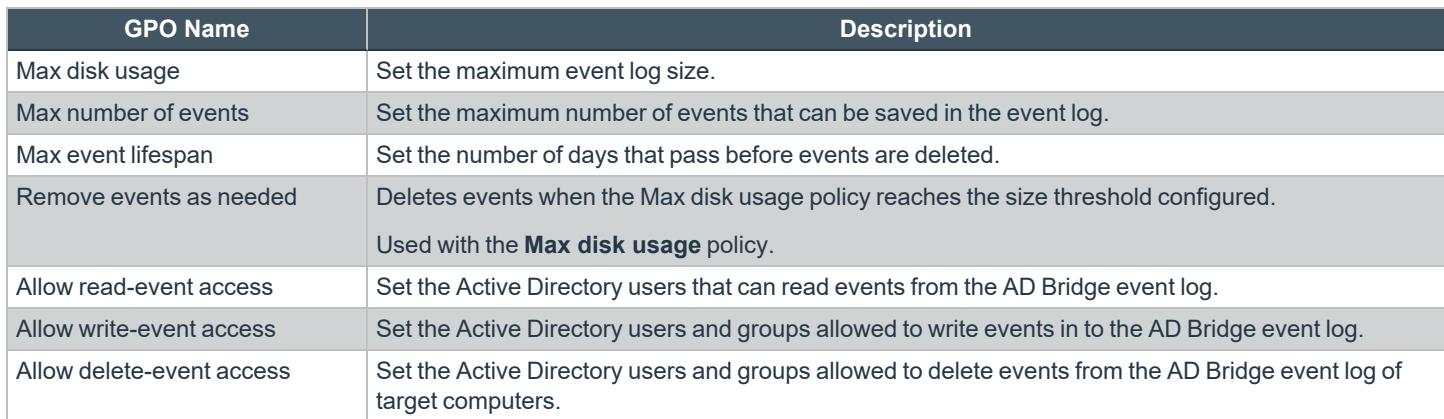

### <span id="page-15-1"></span>**Event Forwarder**

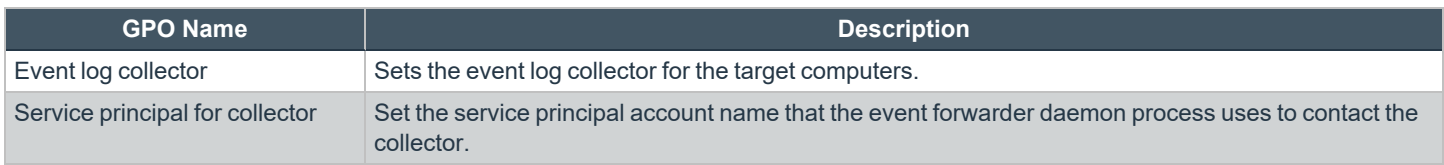

#### <span id="page-15-2"></span>**User Monitor**

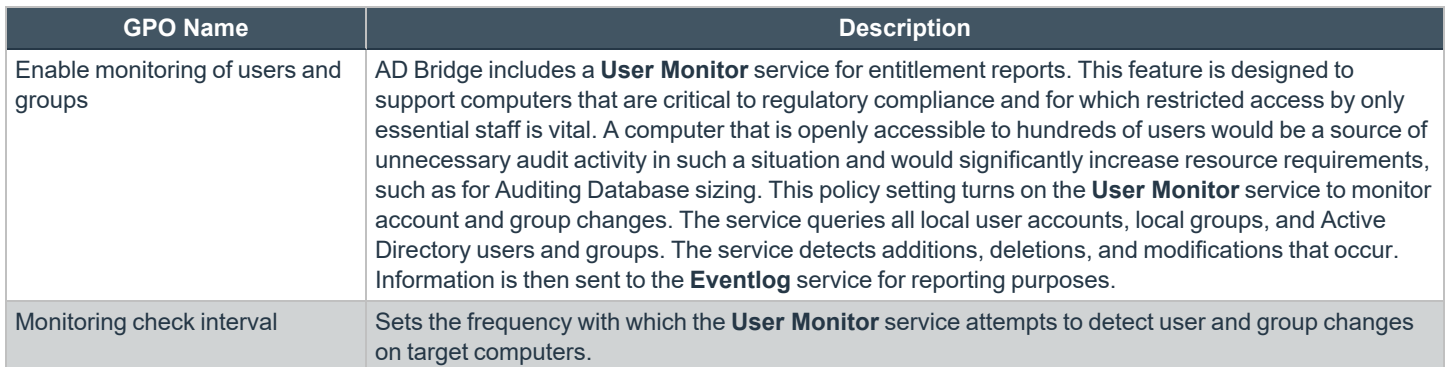

#### <span id="page-16-0"></span>**SNMP Settings**

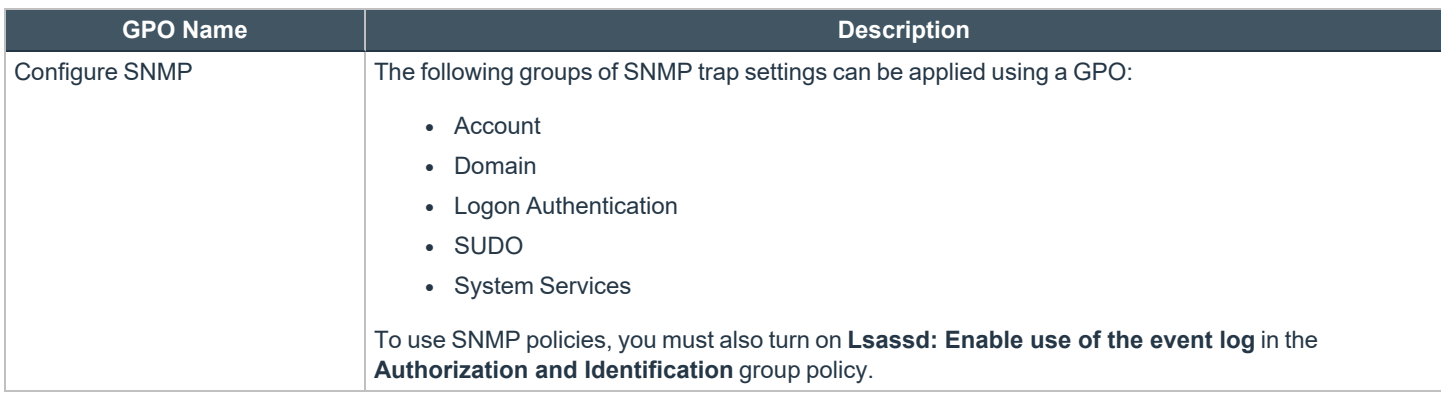

#### <span id="page-17-0"></span>**Account Override**

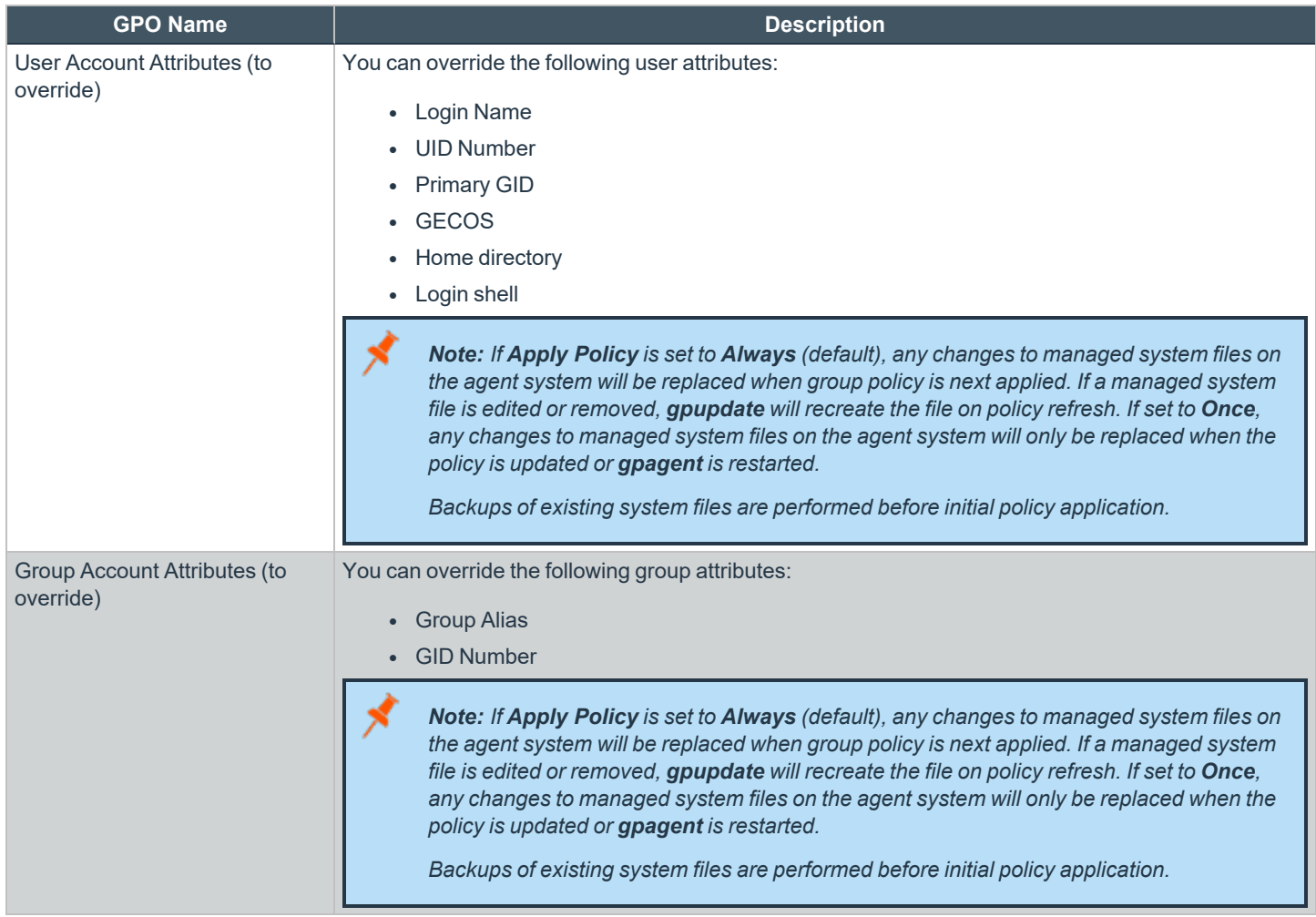

# <span id="page-17-1"></span>**DC Validation**

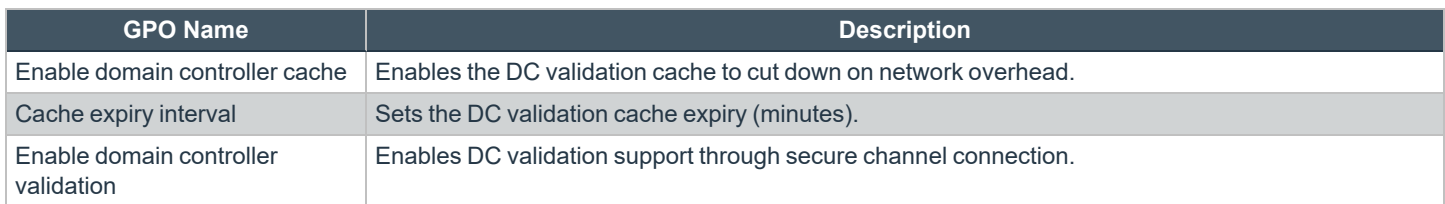

**SALES:** www.beyondtrust.com/contact **SUPPORT:** www.beyondtrust.com/support **DOCUMENTATION:** www.beyondtrust.com/docs 18

# <span id="page-18-0"></span>**Message Settings and Descriptions**

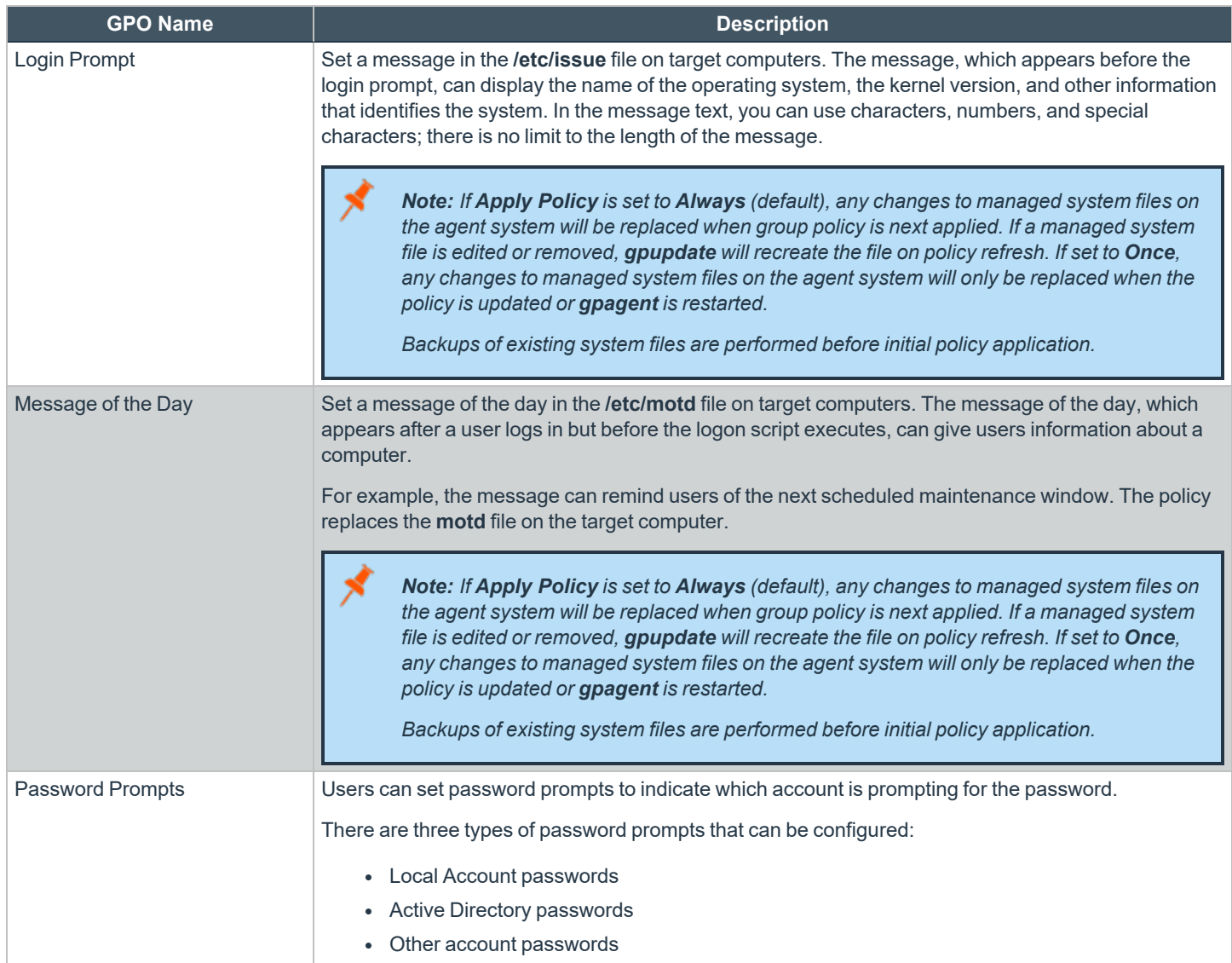

# <span id="page-19-0"></span>**Logging and Audit Settings and Descriptions**

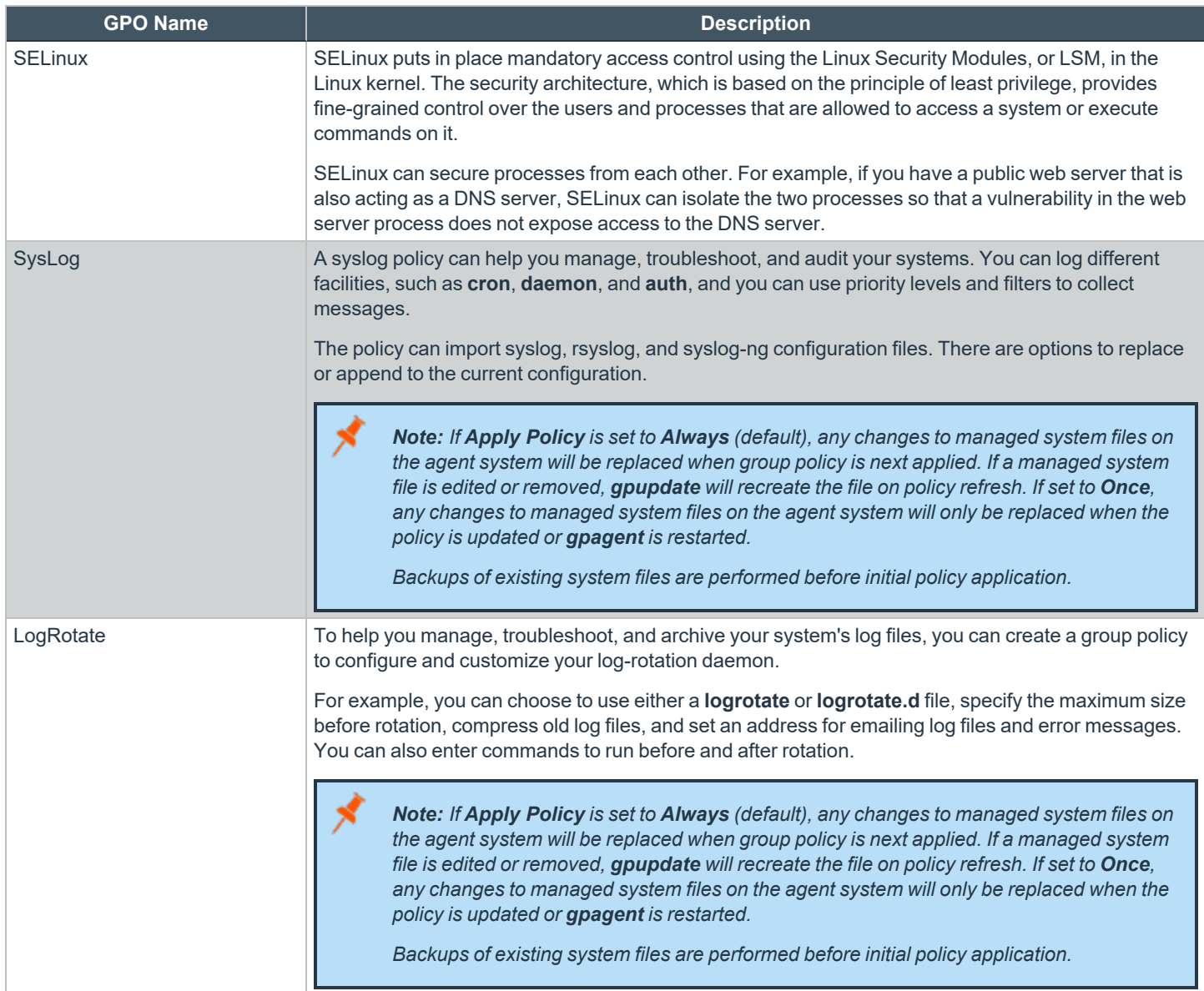

# <span id="page-20-0"></span>**File System Settings**

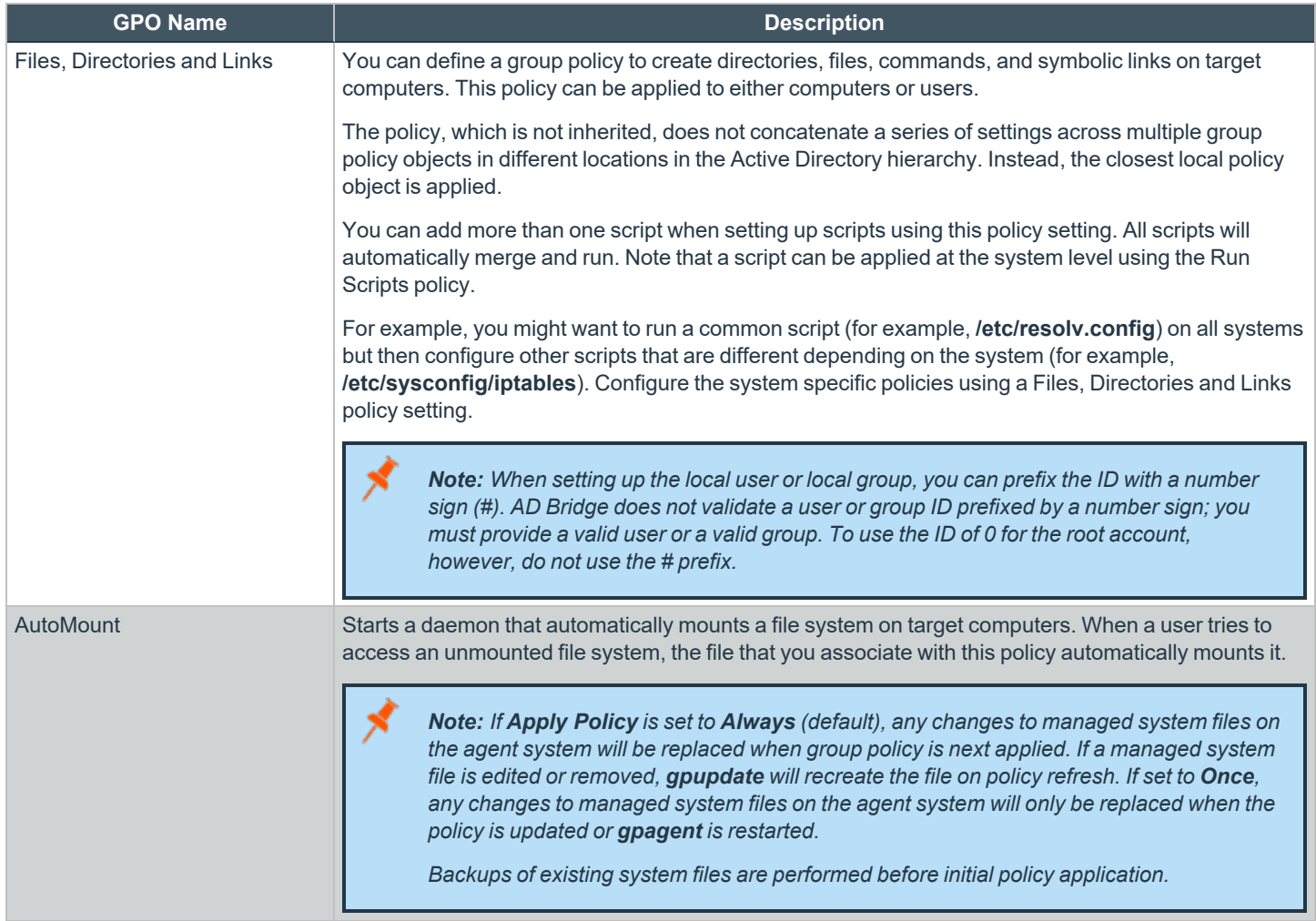

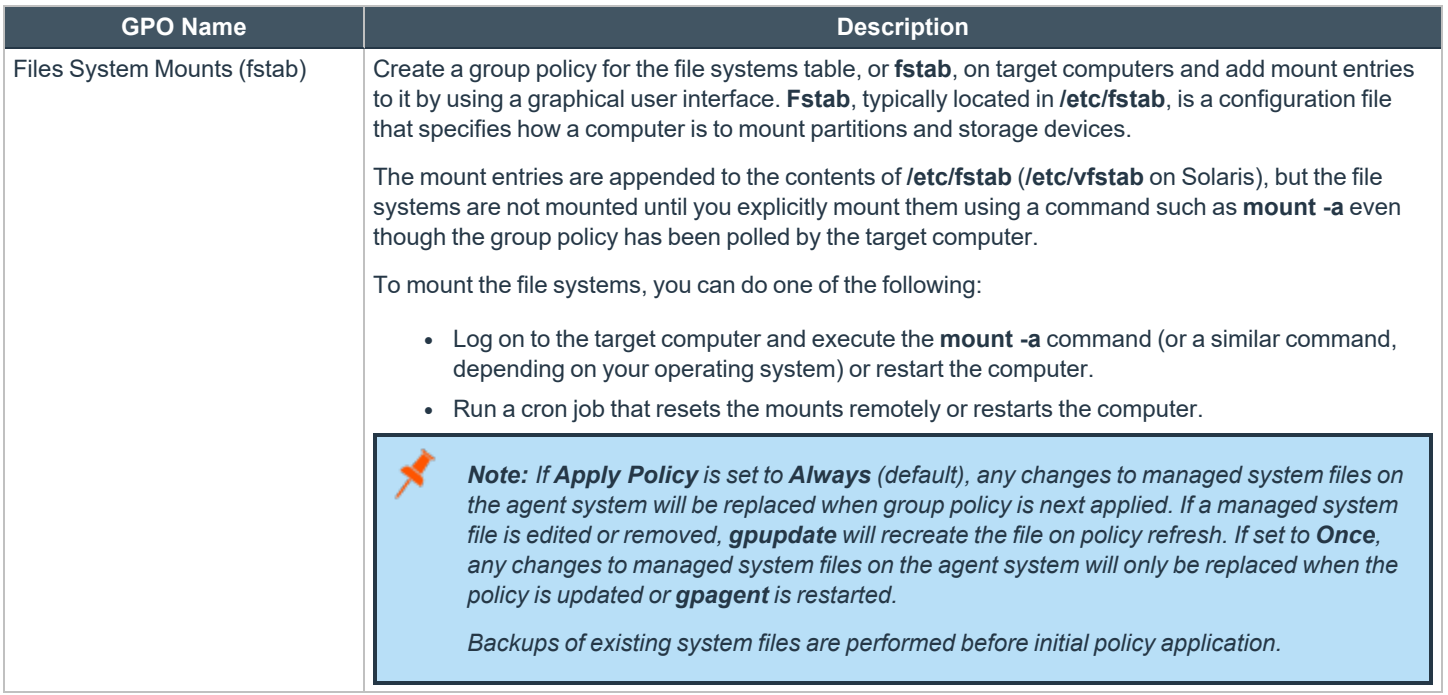

# <span id="page-22-0"></span>**Task Settings and Descriptions**

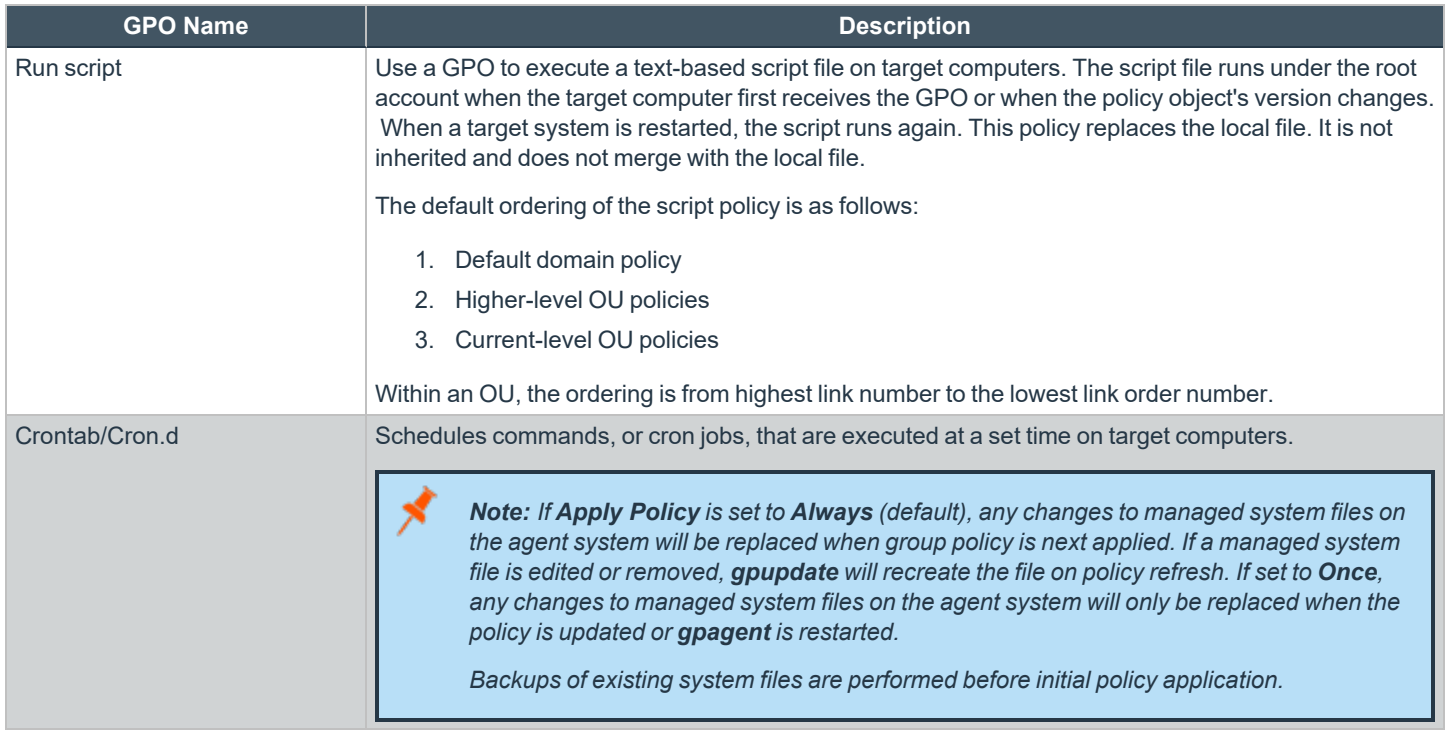

# <span id="page-23-0"></span>**Network and Security Settings Reference**

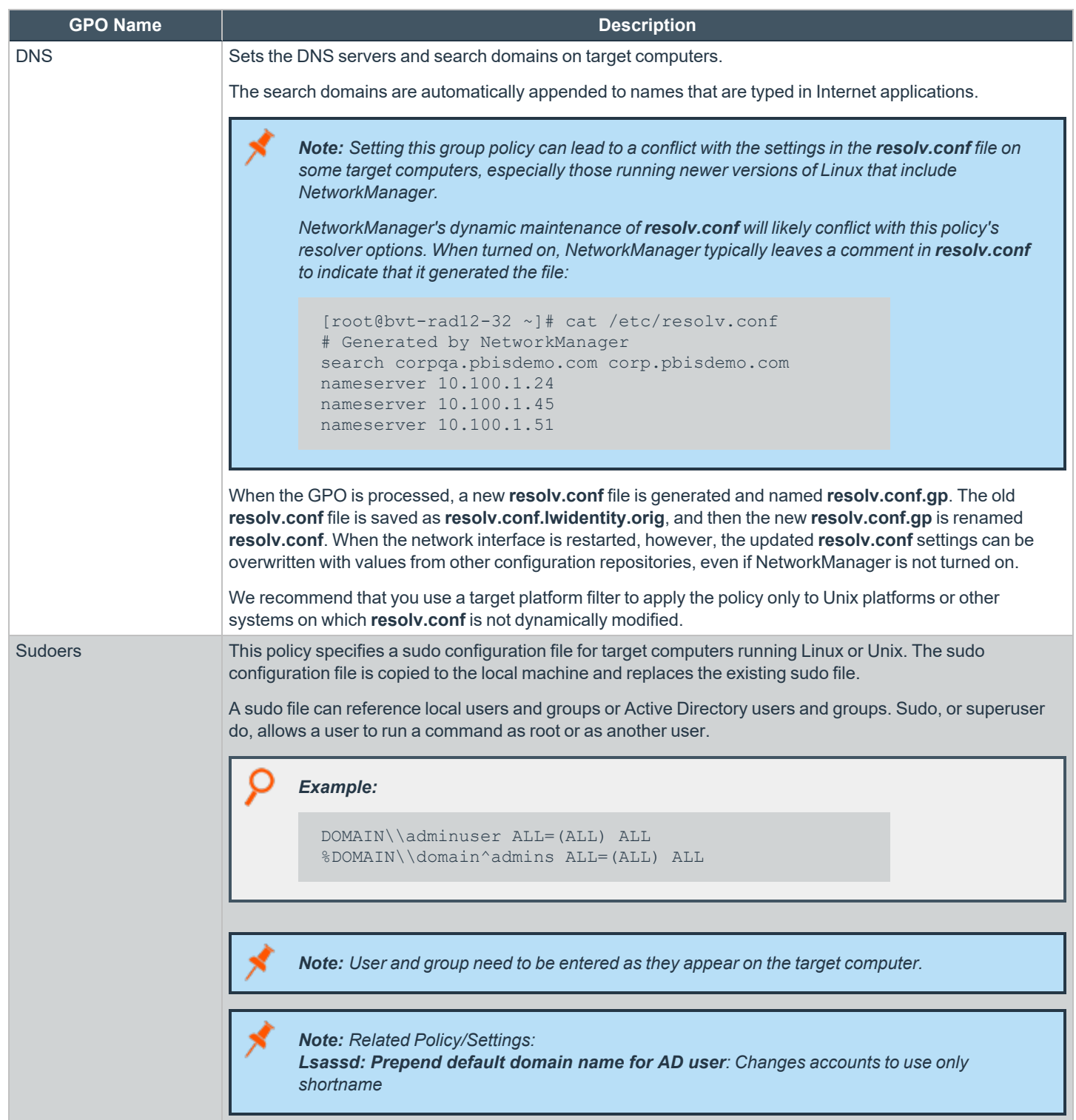

**SALES:** www.beyondtrust.com/contact **SUPPORT:** www.beyondtrust.com/support **DOCUMENTATION:** www.beyondtrust.com/docs 24

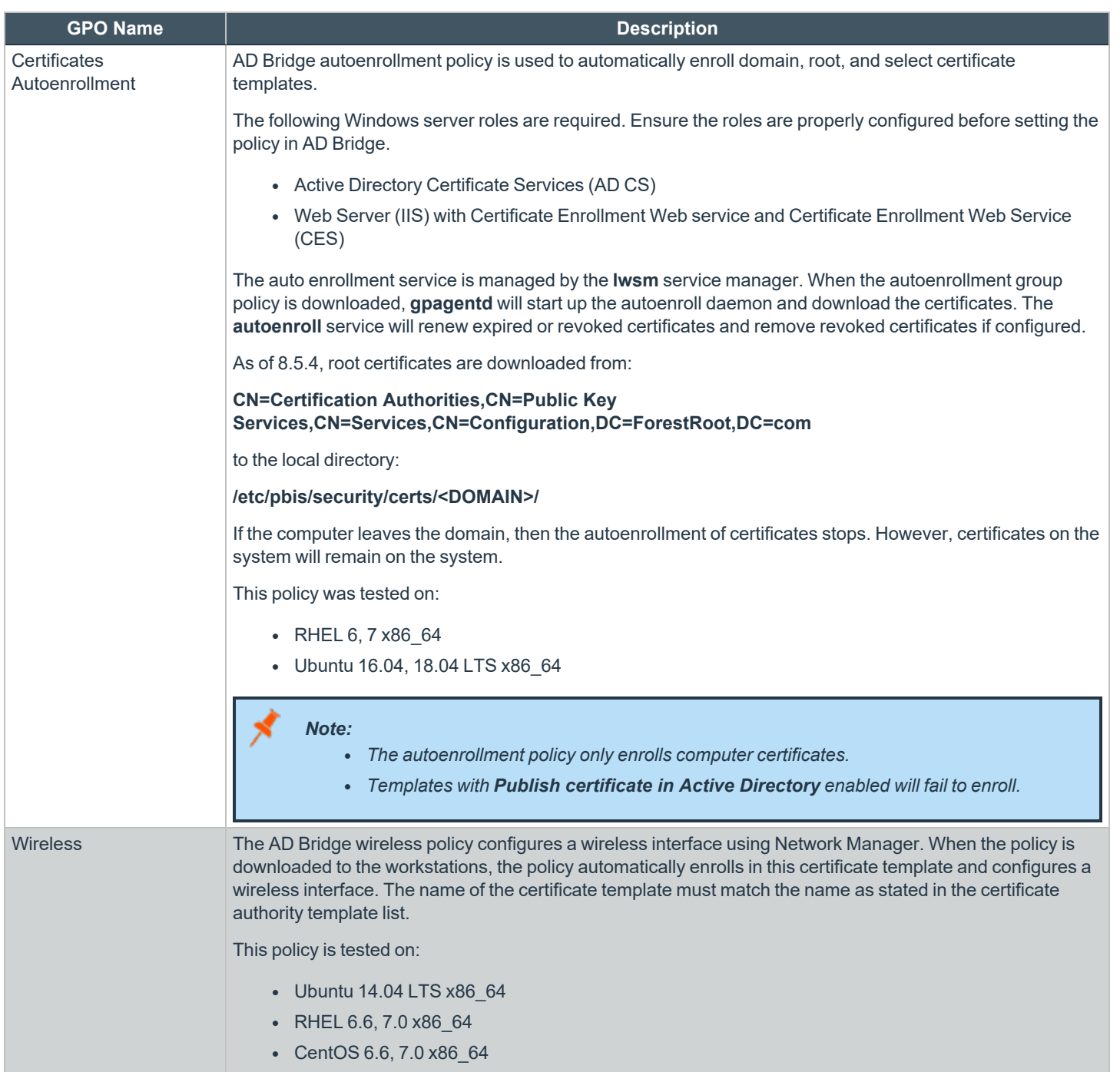

**SALES:** www.beyondtrust.com/contact **SUPPORT:** www.beyondtrust.com/support **DOCUMENTATION:** www.beyondtrust.com/docs 25

# <span id="page-25-0"></span>**Privilege Management for Unix & Linux Servers Settings**

This section describes how to use Privilege Management for Unix & Linux Servers to configure policy settings to support Privilege Management for Unix & Linux Servers.

Using the Privilege Management for Unix & Linux Servers Rule Editor and configuration file, you can create and change simple Privilege Management for Unix & Linux Servers policy rules.

Using the Rule Editor, you can enable or disable specific rules.

Privilege Management for Unix & Linux Servers policy data can be exported to a local file, edited manually, and imported to Active Directory from a local file.

#### <span id="page-25-1"></span>**Policy Rules Data**

The policy data is saved to a .csv file. When the client-side agent applies the data from this Group Policy setting to a Privilege Management for Unix & Linux Servers Policy Server, the resulting collection of policy rules data will be at the following location: **/etc/pb/Policy.csv**.

If more than one Group Policy Object (GPO) has defined Policy Rules Data in the Active Directory policy hierarchy that applies to a given Privilege Management for Unix & Linux Servers Policy Server computer, the client-side agent determines which of all the policy settings should be applied based on targeting (filtering by host, system type), and precedence (link order and hierarchy). The resultant set of policy rules data is combined and written to the final **/etc/pb/Policy.csv** file to represent the union of all rules.

i. *For more information, see "Export, [Manually](#page-30-1) Edit, and Import PMUL Rules" on page 31.*

### <span id="page-25-2"></span>**Priority of Rules Within a GPO**

Priority of rules within a GPO is defined in the Privilege Management for Unix & Linux Servers GPO Properties dialog box. If multiple GPOs containing Privilege Management for Unix & Linux Servers policy settings are applicable to a Privilege Management for Unix & Linux Servers Policy Server, the processing order of the GPOs is defined by their relative position in the Active Directory hierarchy. The closer a GPO is to the Privilege Management for Unix & Linux Servers Policy Server, the higher priority it has.

#### <span id="page-25-3"></span>**Configure Policy Rules Data in the Group Policy Management Editor**

The process of defining a Privilege Management for Unix & Linux Servers rule begins by creating a GPO in an Active Directory (AD) hierarchy leading to a **pbmaster** computer object.

Note: Before Privilege Management for Unix & Linux Servers rules can be deployed, a Privilege Management for Unix & Linux *Servers configuration file must be defined.*

*For more information, see "Privilege Management for Unix & Linux Servers [Configuration"](#page-30-0) on page 31.*

To configure policy rules data:

1. In Group Policy Management Console, right-click an existing Group Policy Object (GPO) and click **Edit** to open the Group Policy Management Editor.

**SALES:** www.beyondtrust.com/contact **SUPPORT:** www.beyondtrust.com/support **DOCUMENTATION:** www.beyondtrust.com/docs 26

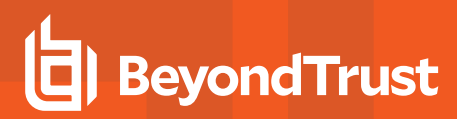

2. In Group Policy Management Editor, expand **Computer Configuration > Policies > Unix and Linux Settings > BeyondTrust Settings > PowerBroker Servers > PowerBroker Policy Rules Data**.

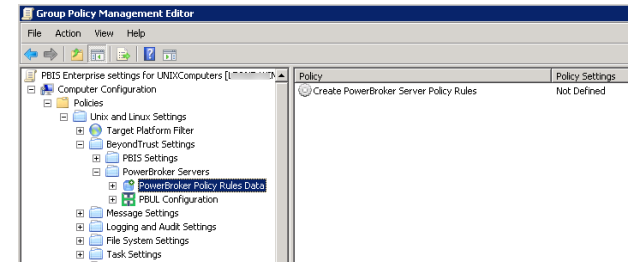

- 3. Double-click the **Create PowerBroker Server Policy Rules** policy setting to open the **Create Server Policy Rules Properties** dialog.
	- *Tip: If a rule includes multiple commands, submitters, or Submit Hosts, a summary of the number of each is displayed in the row. To display an itemized list of commands, submitters, or hosts in a tool tip, point to the Commands, Submitters, or Submit Hosts cell in the row for that rule.*

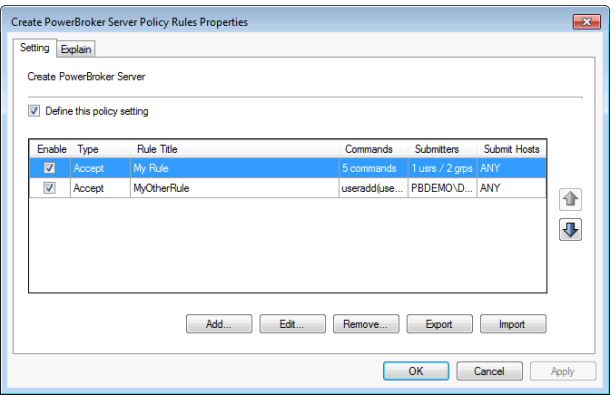

4. Using the rule properties dialog box, you can create or modify a Privilege Management for Unix & Linux Servers rule, change the priority of Privilege Management for Unix & Linux Servers rules, disable or enable a Privilege Management for Unix & Linux Servers rule, and export, manually edit, and import Privilege Management for Unix & Linux Serverspolicy data.

*For more information, see the following:* 

٦

- <sup>l</sup> *"Create or Modify a PMUL [Servers](#page-26-0) Rule" on page 27*
- <sup>l</sup> *["Change](#page-29-0) the Priority of PMUL Servers Rules" on page 30*
- <sup>l</sup> *["Disable](#page-30-2) or Enable PMUL Servers Rules" on page 31*
- <sup>l</sup> *"Export, [Manually](#page-30-1) Edit, and Import PMUL Rules" on page 31*

#### <span id="page-26-0"></span>**Create or Modify a PMUL Servers Rule**

Note: Before Privilege Management for Unix & Linux Servers rules can be deployed, a Privilege Management for Unix & Linux *Servers configuration file must be defined.*

*For more information, see "Privilege Management for Unix & Linux Servers [Configuration"](#page-30-0) on page 31.*

To create a Privilege Management for Unix & Linux Servers rule or to modify an existing Privilege Management for Unix & Linux Servers rule, do the following:

**SALES:** www.beyondtrust.com/contact **SUPPORT:** www.beyondtrust.com/support **DOCUMENTATION:** www.beyondtrust.com/docs 27

- **BeyondTrust** 
	- 1. In the **Create Policy Rules Properties** dialog box:
		- **-** To create a new Privilege Management for Unix & Linux Servers rule, click Add.
		- <sup>l</sup> To modify an existing Privilege Management for Unix & Linux Servers rule, select the rule and then click **Edit**.
	- 2. Enter a name for the rule.
	- 3. On the **Conditions** tab, select the rule type radio button. Choose from **Accept** or **Reject**.
	- 4. To add a user or group to be managed by the rule, click **Add Submitter**.

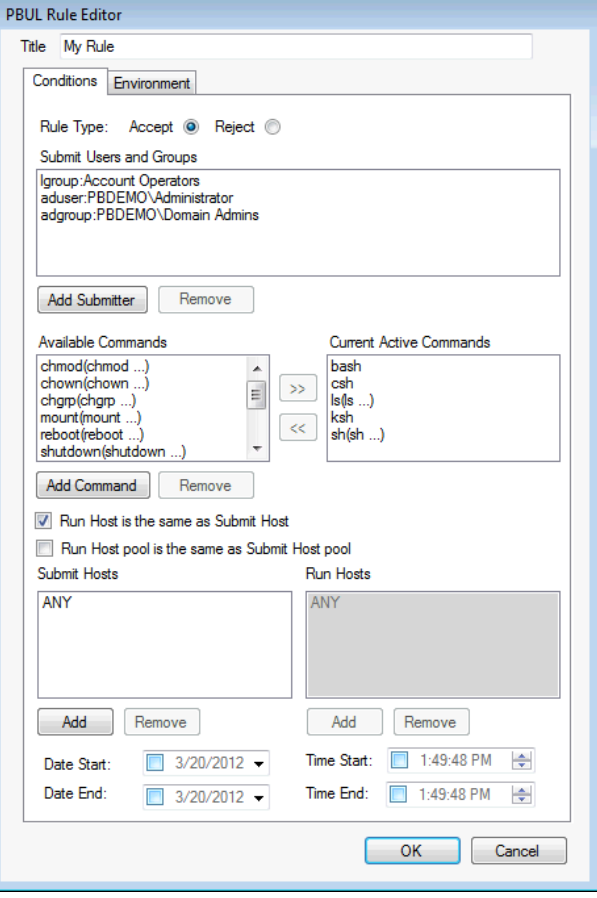

5. Select a type of user or group to add. If adding an Active Directory user or group, click **OK**, enter the name of the user or group, and then click **OK**.

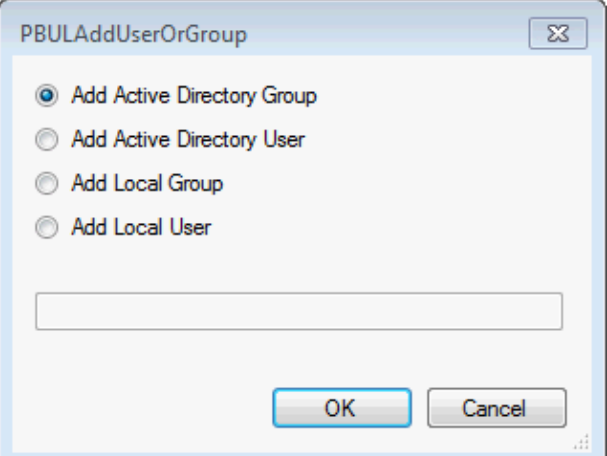

6. If adding a local user or group, type the name in the box and click **OK**.

OK

 $-x$ 

Cancel

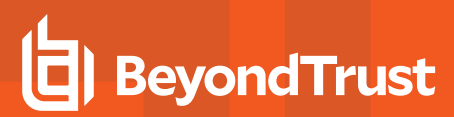

- 7. Click **Add Command** and select from the following:
	- **Submit Command:** Enter the command as a submitter would type it. You can include arguments. If you want to allow the user to include additional arguments with the command at runtime, check the **Allow Argument** box.
	- **Run Command:** Enter the command that runs when a submitter types the **Submit Command**. You can include arguments.
	- <sup>l</sup> **Run Command the same as submit**: Check the box when you want the command the same as **Submit Command**.
	- <sup>l</sup> **Run Command the same as Submit**: If this is not selected, you can effectively create an alias for a command for submitters.
	- **Save As User Command:** Check the box to use the command with other PBUL rules.
- 8. Click **OK** to add the command.

Note: You can remove commands that you add, but you cannot remove the default commands provided with AD Bridge.

**PBUL Add Command** 

Submit Command: Is Run Command:

Mlow Argument Save As User Command

 $\mathbf{k}$ 

Run Command the same as submit

- 9. Select the commands that you want to run when the rule is activated.
	- <sup>l</sup> Click **>>** to move the command to the **Current Active Commands** list.
	- <sup>l</sup> To remove the command from the **Current Active Commands** list, click **<<**.
- 10. Select the computers that will be **Submit Hosts** (commands in the rule are run by submitters) and **Run Hosts** (commands entered by submitters are run).
	- <sup>l</sup> **Run Host is the same as Submit Host**: (Optional). The computer used as the Run Host must be the same computer used as the Submit Host; check the box.
	- <sup>l</sup> **Run Host pool is the same as Submit Host pool**: (Optional). The selected computers are used as both Submit Hosts and Run Hosts; check the box.
	- <sup>l</sup> **Submit Hosts** and **Run Hosts**: In the **Submit Hosts** or **Run Hosts** areas, click **Add**. Type a computer name or click **ADD** to search Active Directory for a computer. You can enter multiple computer names separated by commas.

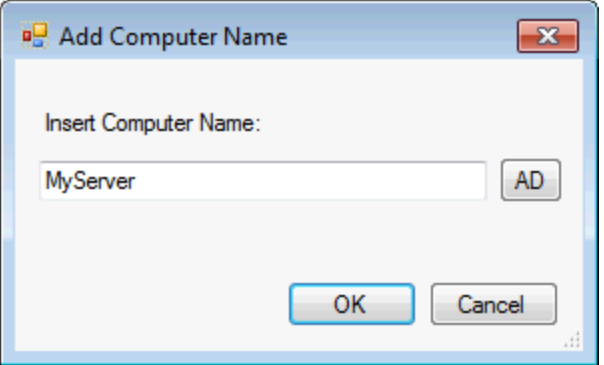

11. (Optional). You can limit when the rule is active to between specified dates or times of day, delay when a rule will become active, or specify an expiration for a rule. For example, to make the rule active only between 8:00AM and 7:00PM, check the **Time Start** box and enter **8:00:00 AM**. Then check the **Time End** box and enter **7:00:00 PM**.

# **BeyondTrust**

- 12. Optional. Click the **Environment** tab, and then enter information for the following:
	- **Run User:** Enter the user account to use to run the commands in this rule on the Run Host. The default account is **root**. If you change the account, ensure that the account has the permissions necessary to run the commands in the rule and that the account exists on the Run Hosts.
	- **Preserve Environment** : (Optional). List any Unix or Linux environment variables that you want to remain unchanged by the effect of this rule when commands are run. Environment variables can alter which libraries are loaded for the session.
	- **Define Environment: (Optional). Enter the names and** values of any Unix or Linux environment variables that you want to explicitly define when this rule is used to run commands.
	- <sup>l</sup> **Enable Keystroke Logging**: (Optional). To enable keystroke logging, check this box. If selected, by default, keystrokes are logged to a separate log file for each command instance. Advanced administrators can change the path and file name format of these log files by changing the **pb.conf** file. If the default **pb.conf** file is used, keystroke log files are saved to file names beginning with **/var/adm/pb.iolog**.
	- **Authenticate User:** (Optional). To display a password prompt to the user and authenticate the user before a command is run, check this box. Select where authentication occurs: **Submit Host**, **Run Host**, or the **Master** Server. This setting can provide additional protection against unauthorized users if an authorized user neglects to lock their computer before stepping away from it.
	- Idle Timeout: (Optional). To force a timeout so that a long-running command cannot continue indefinitely, check this box and enter the maximum number of minutes. For example, if you are configuring rules that allow users to create a shell session using pbsh or pbksh, you can use this setting to ensure that this elevated access eventually expires if idle.
- 13. Click **OK**.

#### <span id="page-29-0"></span>**Change the Priority of PMUL Servers Rules**

The priority of Privilege Management for Unix & Linux Servers rules in a GPO is determined by their order in the list on the **Create PowerBroker Server Policy Rules Properties** dialog box.

To change the priority of Privilege Management for Unix & Linux Servers rules, on the **Create PowerBroker Server Policy Rules Properties** dialog box, select a rule and click one of the arrows to move the rule to a higher or lower priority.

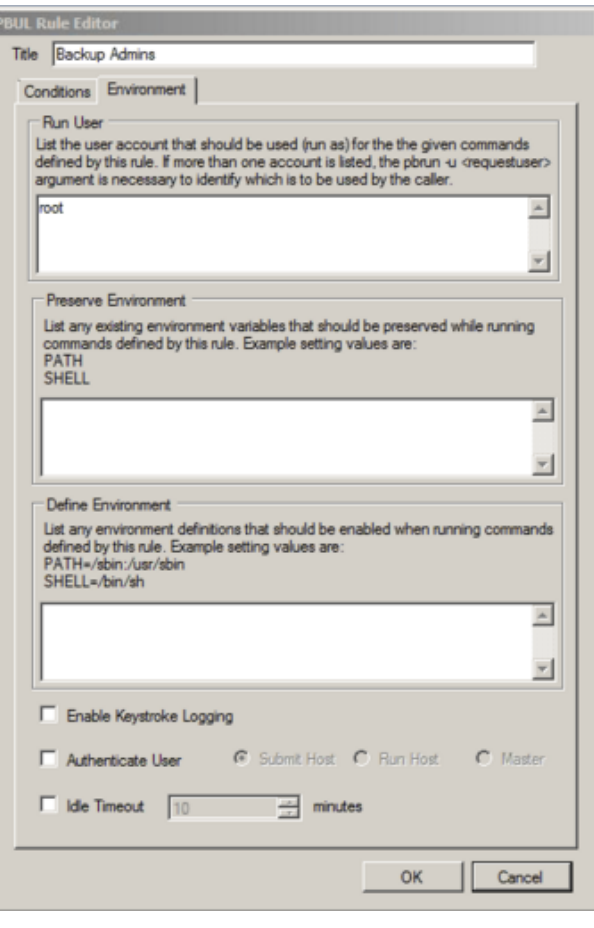

#### <span id="page-30-2"></span>**Disable or Enable PMUL Servers Rules**

You can enable and disable Privilege Management for Unix & Linux Servers rules from the **Create PowerBroker Server Policy Rules Properties** dialog box. Check the **Enable** box to enable the rules you want to be active. Clear the **Enable** box to disable a rule.

#### <span id="page-30-1"></span>**Export, Manually Edit, and Import PMUL Rules**

You can export Privilege Management for Unix & Linux Servers rules from Active Directory to a local file, manually edit the rules, and then import the edited rules from a local file into Active Directory.

#### **Export Privilege Management for Unix & Linux Servers Rules to a Local File**

Setting | Explain | Create PowerBroker Server  $\overline{\blacktriangledown}$  Define this policy setting Enable | Type | Rule Title Commands Submiters Run H  $\overline{\mathbf{v}}$ Accept NetWorker backup admins  $\vert$ ls  $\vert$  $\blacksquare$  $\triangle$  $\overline{\mathbb{R}}$ Ķ Edit. Add. Remove. Export Apply

You can export Privilege Management for Unix & Linux Servers rules from Active Directory to a local file so that you can manually edit the rules or to archive the rules.

To export Privilege Management for Unix & Linux Servers rules from Active Directory to a local .csv file:

- 1. On the **Create PowerBroker Server Policy Rules Properties** dialog box, select the rules that you want to export.
	- *Tip: Use the CTRL key to select more than one rule.*
- 2. Click the **Export** button.
- 3. Indicate where to save the .csv file, enter a name for the file, and click **Save**.

#### **Import Privilege Management for Unix & Linux Servers Rules to Active Directory**

If you manually edited PBUL rules or previously saved PBUL rules to a .csv file, you can import those rules to Active Directory.

To import PBUL rules from a local .csv file to Active Directory:

- 1. On the **Create Server Policy Rules Properties** dialog box, click the **Import** button.
- 2. Select a local .csv file from which to import data and click **Open**.
- 3. Click **Apply** to save the data to Active Directory.

Tip: To ensure that rules are not inadvertently overwritten, rules in the .csv file that you import will not overwrite existing rules, even if the rule names are the same. If you want a rule that you imported to replace an existing rule, select the existing rule and *click Remove.*

#### <span id="page-30-0"></span>**Privilege Management for Unix & Linux Servers Configuration**

The Privilege Management for Unix & Linux Servers Configuration policy setting is designed to install a **pb.conf** file on target computers that are running Privilege Management for Unix & Linux Servers as a Policy Server, enabling Privilege Management for Unix & Linux

Servers rules to function. The given computer's **/etc/pb.settings** file determines the placement of the PowerBroker configuration policy file by using the two settings **policyfile** and **policydir**. These values indicate the file and path that the given Policy Server is configured to use for determining policy (typically **/etc/pb.conf**). If there is a previous file at the given location, it is backed up prior to being updated by the new policy configuration installed by Group Policy.

Before Privilege Management for Unix & Linux Servers rules can be deployed using Group Policy, you must define a Privilege Management for Unix & Linux Servers configuration file (**pb.conf**) that will be deployed to PB Masters.

There are several sources from which you can obtain a configuration file.

- If you are already using Privilege Management for Unix & Linux Servers, you can import your existing configuration file.
- If you have not previously used Privilege Management for Unix & Linux Servers or do not have a configuration file, you can import a copy of the default configuration file that is installed with AD Bridge. We recommend that you use this file without modification unless you are an advanced administrator of Privilege Management for Unix & Linux Servers.
- If you are an advanced administrator of Privilege Management for Unix & Linux Servers and familiar with Privilege Management for Unix & Linux Servers syntax, you can import a copy of the default configuration file to serve as a template and modify it as needed to use advanced Privilege Management for Unix & Linux Servers functionality.

Tip: If keystroke logging is enabled in a Privilege Management for Unix & Linux Servers rule, keystrokes are logged to a separate file for each command instance. The path and file name format for these files are specified in the pb.conf file. The path and file prefix are defined in the **jolog file** variable. The file name is defined by the **jolog** variable.

The default **pb.conf** file is installed in the AD Bridge software installation directory. This **pb.conf** file is designed to process the Privilege Management for Unix & Linux Servers Policy Rules Data **(/etc/pb/Policy.csv**) that is created and maintained by the **Create PowerBroker Server Policy Rules** policy setting. It will apply all of the fields that the Privilege Management for Unix & Linux Servers Rule Editor supports when running on target PB Master computers.

To import a copy of a Privilege Management for Unix & Linux Servers configuration file so that you can deploy Privilege Management for Unix & Linux Servers rules:

- 1. In Group Policy Management Console (GPMC), right-click an existing GPO and click **Edit** to open the Group Policy Management Editor.
- 2. In the Group Policy Management Editor, expand **Computer Configuration > Policies > Unix and Linux Settings > BeyondTrust Settings > PowerBroker Servers > PBUL Configuration**.

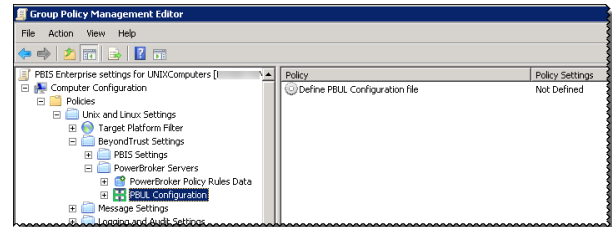

- 3. Double-click the **Define PBUL Configuration file** policy setting to open the **Define PBUL Configuration file Properties** dialog.
- 4. Click **Import** to import a copy of a Privilege Management for Unix & Linux Servers configuration file (**pb.conf**). The default **pb.conf** file is located in the AD Bridge software installation directory (typically **C:\Program Files\BeyondTrust\PBIS\Enterprise\Resources\Configuration\pb.conf**).

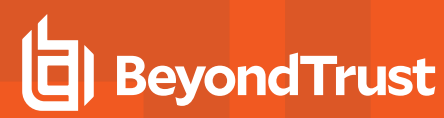

*Note: You do not need to make any changes to the file. However, if you are an advanced administrator of PBUL who is familiar with PBUL syntax, you can edit the imported file on this dialog box.*

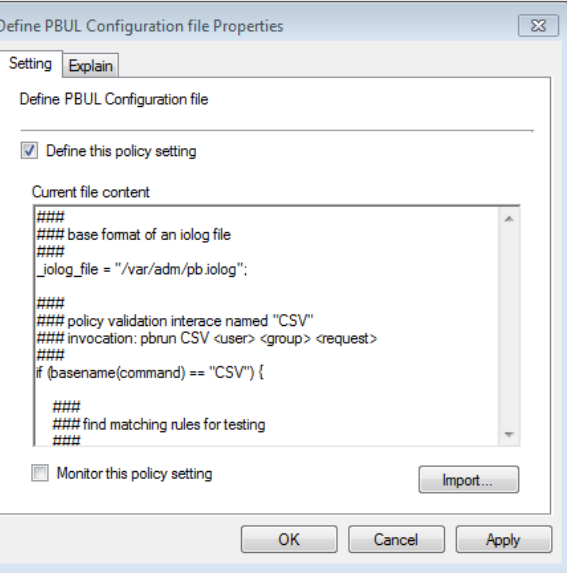

- 5. Optional. To turn on monitoring for local **pb.conf** files, check the **Monitor this policy setting** box. If the Group Policy agent detects local tampering of the **pb.conf** file, audit event warnings are logged and the local file is replaced by the **pb.conf** file specified in this policy setting.
- 6. Click **OK**.

Tip: The pb.conf file that you have imported is a copy of the one installed in the AD Bridge software installation directory *(typically C:\Program Files\BeyondTrust\PBIS\Enterprise\Resources\Configuration\pb.conf). If an administrator* inadvertently alters the pb.conf file that has been imported, you can replace it by repeating this procedure to import a new *copy of the default pb.conf file.*

# <span id="page-33-0"></span>**Log a Support Case With BeyondTrust Technical Support**

BeyondTrust provides an online knowledge base, as well as telephone and web-based support.

*For BeyondTrust Technical Support contact information, please visit [www.beyondtrust.com/support.](https://www.beyondtrust.com/support)*

#### <span id="page-33-1"></span>**Before Contacting BeyondTrust Technical Support**

To expedite support, collect the following information to provide to BeyondTrust Technical Support:

- <sup>l</sup> AD Bridge version: available in the AD Bridge Console by clicking **Help > About** on the menu bar
- AD Bridge Agent version and build number
- Linux or Unix version

i.

• Windows or Windows Server version

<span id="page-33-2"></span>If you are contacting BeyondTrust Technical Support about one of the following issues, also provide the diagnostic information specified.

#### **Segmentation Faults**

Provide the following information when contacting BeyondTrust Technical Support:

• Core dump of the AD Bridge application:

ulimit - c unlimited

• Exact patch level or exact versions of all installed packages

#### <span id="page-33-3"></span>**Program Freezes**

Provide the following information when contacting BeyondTrust Technical Support:

- Debug logs
- $\bullet$  tcpdump
- An **strace** of the program

#### <span id="page-33-4"></span>**Domain-Join Errors**

Provide the following information when contacting BeyondTrust Technical Support:

- **-** Debug logs: copy the log file from /var/log/pbis-join.log
- $\bullet$  tcpdump

# <span id="page-33-5"></span>**All Active Directory Users Are Missing**

Provide the following information when contacting BeyondTrust Technical Support:

- <sup>l</sup> Run **/opt/pbis/bin/get-status**
- <sup>l</sup> Contents of **nsswitch.conf**

# <span id="page-34-0"></span>**All Active Directory Users Cannot Log On**

Provide the following information when contacting BeyondTrust Technical Support:

- <sup>l</sup> Output of **id <user>**
- <sup>l</sup> Output of **su -c 'su <user>' <user>**
- <sup>l</sup> **lsass** debug logs

i. *For more information, see Generate Debug Logs in the AD Bridge [Troubleshooting](https://www.beyondtrust.com/docs/ad-bridge/how-to/troubleshoot/index.htm) Guide, at [www.beyondtrust.com/docs/ad](https://www.beyondtrust.com/docs/ad-bridge/how-to/troubleshoot/index.htm)[bridge/how-to/troubleshoot.](https://www.beyondtrust.com/docs/ad-bridge/how-to/troubleshoot/index.htm)*

- <sup>l</sup> Contents of **pam.d/pam.conf**
- The sshd and ssh debug logs and syslog

#### <span id="page-34-1"></span>**AD Users or Groups are Missing**

Provide the following information when contacting BeyondTrust Technical Support:

- The debug logs for lsass
- <sup>l</sup> Output for **getent passwd** or **getent group** for the missing object
- <sup>l</sup> Output for **id <user>** if user
- $\cdot$  tcpdump
- Copy of Isass cache file.

### <span id="page-34-2"></span>**Poor Performance When Logging On or Looking Up Users**

Provide the following information when contacting BeyondTrust Technical Support:

- <sup>l</sup> Output of **id <user>**
- The Isass debug log
- Copy of Isass cache file.

For more information about the file name and location of the cache files, see the AD Bridge Linux [Administration](https://www.beyondtrust.com/docs/ad-bridge/getting-started/linux-admin/index.htm) Guide, at 1 *[www.beyondtrust.com/docs/ad-bridge/getting-started/linux-admin](https://www.beyondtrust.com/docs/ad-bridge/getting-started/linux-admin/index.htm).*

• tcpdump

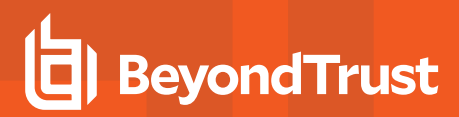

#### <span id="page-35-0"></span>**Generate a Support Pack**

The AD Bridge support script copies system files that AD Bridge needs to function into an archive. This archive can then be sent to support to assist in the investigation.

Installed location:

**/opt/pbis/libexec/pbis-support.pl**